**WFM6120, WFM7020, WFM7120, WFM6100 Opt. MB, WFM7000 Opt. MB, and WFM7100 Opt. MB Waveform Monitors**

**Release Notes**

**www.tektronix.com** \*P077022605\* 077-0226-05

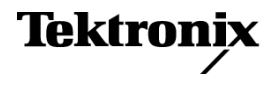

Copyright © Tektronix. All rights reserved. Licensed software products are owned by Tektronix or its subsidiaries or suppliers, and are protected by national copyright laws and international treaty provisions.

Tektronix products are covered by U.S. and foreign patents, issued and pending. Information in this publication supersedes that in all previously published material. Specifications and price change privileges reserved.

TEKTRONIX and TEK are registered trademarks of Tektronix, Inc.

#### **Contacting Tektronix**

Tektronix, Inc. 14150 SW Karl Braun Drive P.O. Box 500 Beaverton, OR 97077 USA

For product information, sales, service, and technical support:

- $\blacksquare$  In North America, call 1-800-833-9200.
- Worldwide, visit [www.tektronix.com](http://www.tektronix.com/contact) to find contacts in your area.

# **Release Notes**

This document supports software version 6.0.X and greater of the WFM6020, WFM7020 and WFM7120 Waveform Monitors. The following release notes apply to instruments with the indicated measurements or options installed. See the *Quick Start User Manual* for your instrument or visit www.Tektronix.com for a list of which options are available for each model.

## **Key New Features on Audio Loudness**

There are two key elements to our new Audio Loudness offering:

- $\overline{\phantom{a}}$ **Audio Loudness Meter** which provides indications of loudness levels and is provided as a free firmware/software upgrade for products equipped with an audio option.
- **Audio Loudness Session Display** which tracks and plots loudness over a given, user-selectable display window.

For products serial numbered B070000 or above, this is included with instruments purchased with an audio option. For products serial numbered below B070000, this is provided as a chargeable upgrade (Option ALOG).

The key new features of the Audio Loudness Monitoring are:

- n. Measure audio loudness and true peak of combination of discrete audio channels and Dolby Digital, Dolby Digital Plus, and Dolby E audio program (with the Dolby Audio Option) according to ITU-R BS.1770-1 / 1771 and ATSC A/85 recommendations.
- $\overline{\phantom{a}}$ Infinite and short term loudness measurements using techniques according to ITU-R BS.1770-1 specifications and display both values simultaneously (user-selectable integration time in increment of seconds is available for short term measurement).
- $\mathcal{L}_{\rm{max}}$ Start/stop capability for the duration of the loudness measurement segment.
- Simultaneously display Dialnorm value from Dolby Metadata and the  $\Box$ measured loudness value on the same display.
- m. Loudness meter on the audio level meter/bar display with loudness measurement value in LKFS per ITU-R BS.1770-1 / 1771.

The key new features of the Audio Loudness Session Display are:

- Loudness Trend Chart with adjustable display window.
- Storage of loudness measurement values to USB flash drive or over the Web n. interface.

# **Key New Features on Dolby Digital Plus Audio Support**

The key new features for Dolby Digital Plus audio support are:

- Decode and monitor Dolby Digital Plus audio.  $\overline{\phantom{a}}$
- $\overline{\phantom{a}}$ New Dolby Digital Plus Metadata display.
- For existing instruments that have Option DDE, a new chargeable firmware/software upgrade (Option DDP) is available to add the above new Dolby Digital Plus features.
- A new combined Dolby D, Dolby Digital Plus, and Dolby E audio option  $\overline{\phantom{a}}$ (Option DPE) is available for all new WFM/WVR 7x20 instruments.

### **Known Issues and Behaviors**

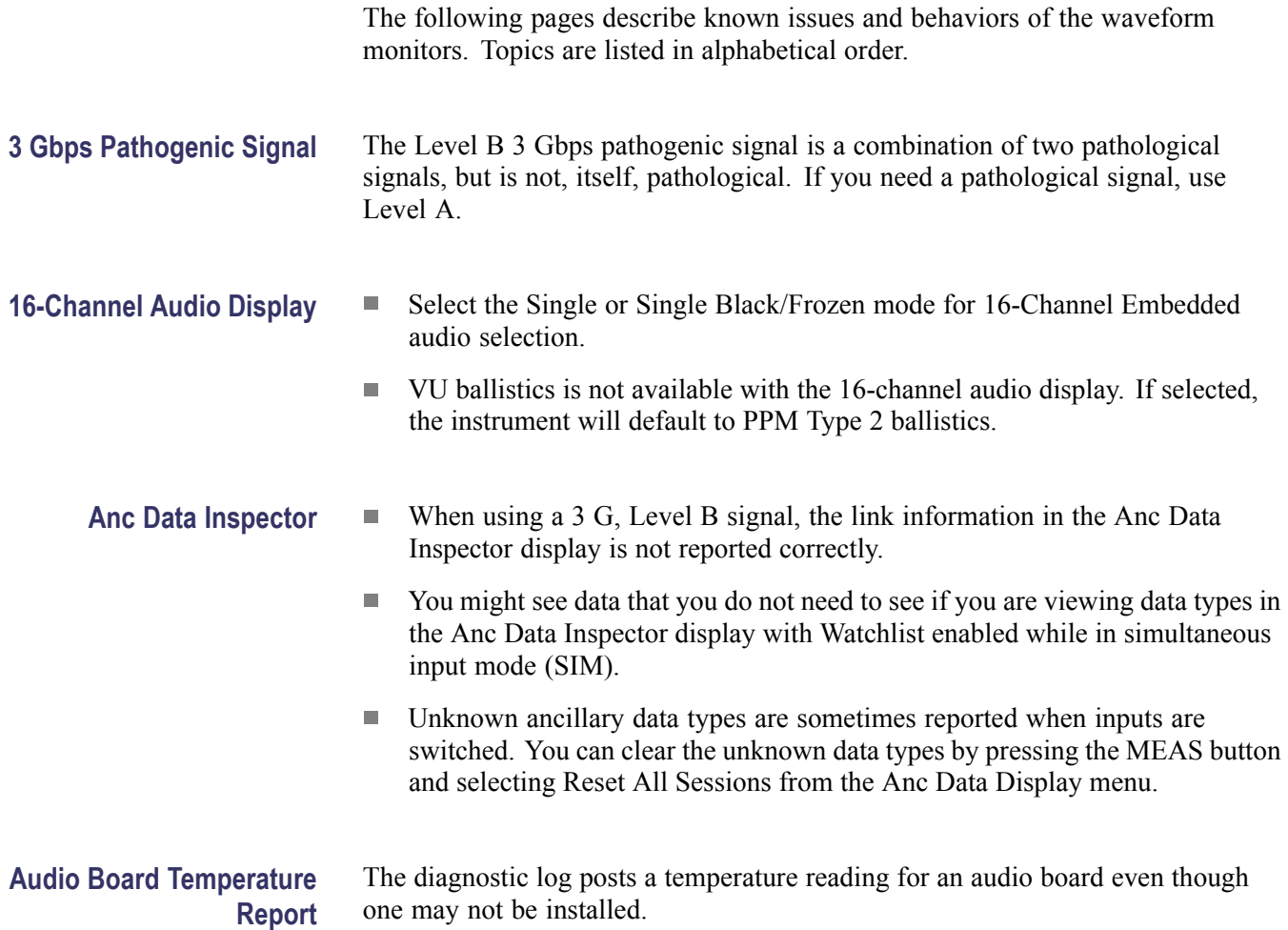

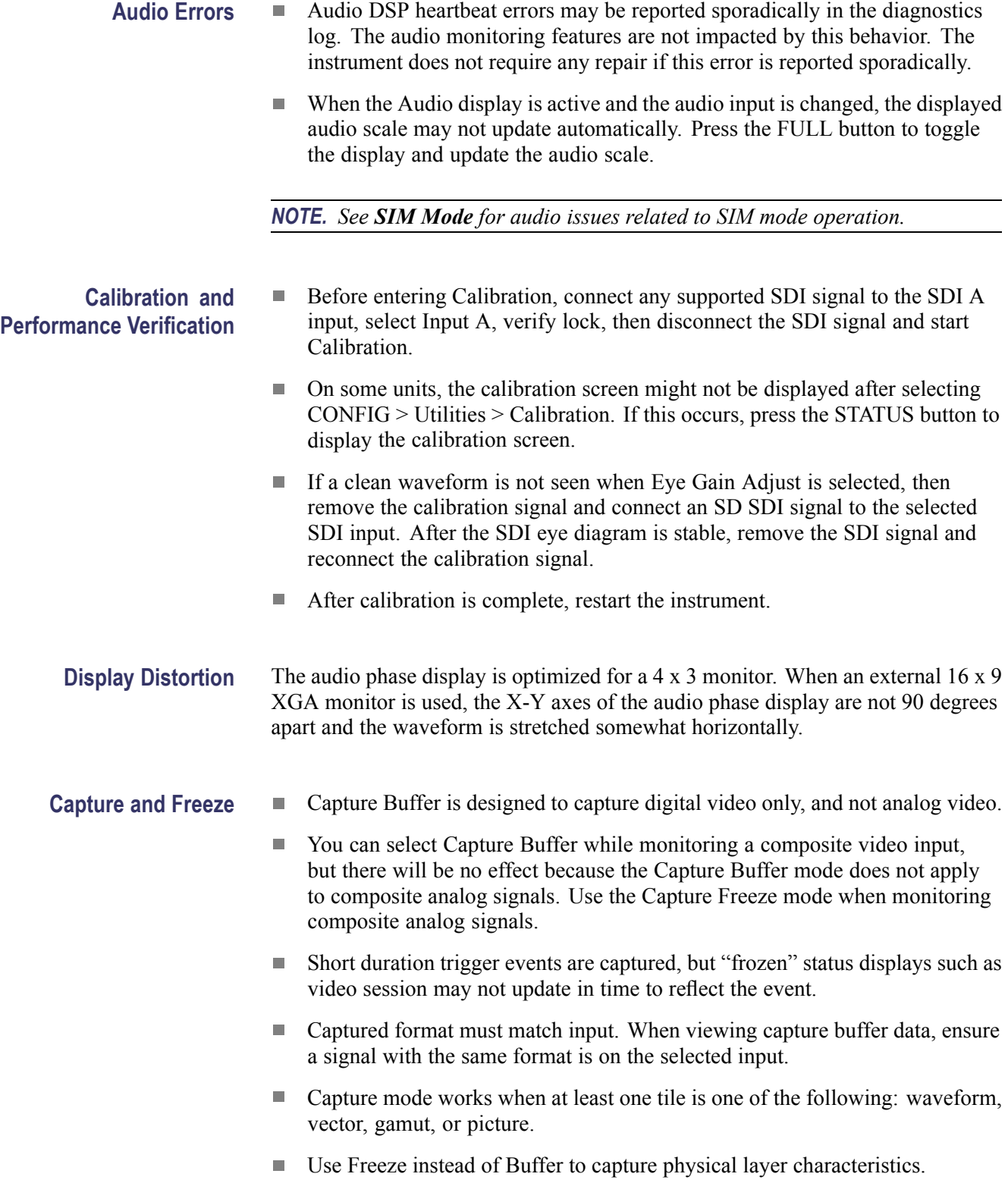

- $\mathcal{L}_{\mathcal{A}}$ Selecting to delete the capture buffer from the Remote UI does not delete the capture buffer.
- $\mathcal{L}_{\mathcal{A}}$ Manipulating Capture data (such as changing display types or changing to full screen) can introduce spurious errors in the captured status and session screens.

<span id="page-5-0"></span>**Dolby Bar Labels** Depending on the current state of the input, surround channels may be indicated by numbers 1-10, rather than by labels L, R, C, and so on. The channels, if present in the AUDIO display, allow the Channel Labels to be present in both the audio input/output maps in the CONFIG menu and in the audio session. If channels are not present (input shifts from 5.1 to Stereo or downmixes are turned off), the affected bar numbers appear in the session and maps, replacing the Channel Labels. In the alarm status and error log, bar numbers are always shown regardless of the input format.

### **Dolby Operation with Option DPE, DDE, or DDP**

- In the AUDIO display, with a Dolby Digital input and a nonexistent stream  $\mathbf{r}$ selected, the downmix level bars continue to display levels instead of going to Mute status. The other bars go to Mute status as expected.
- For listening mode selections other than FULL or EX, clipping may п occur. For example, if the Dolby Digital input is 3/2 with full-scale test tones and Stereo listening mode is selected, clipping will likely occur. To avoid clipping, choose either compression mode, Dialnorm+Line or Dialnorm+RF, in CONFIG > Audio Input/Outputs > Dolby D (AC-3) Setup > Dialnorm&DynRng.
- When in Channel Mode 2/2 and Phantom Listening Mode, the Surround m. Sound display (AUDIO tile) shows the Ls and Rs levels attenuated by 3 dB instead of displaying at full amplitude for this channel mode/listening mode combination.
- $\Box$ When in Channel Mode 3/0 and 3-Stereo Listening Mode, the Surround Sound display (AUDIO tile) shows the C level attenuated by 3 dB instead of displaying at full amplitude for this channel mode/listening mode combination.
- The Dolby E/Dolby Digital decoder will pass through PCM audio at 48 kHz П frequencies or less. Audio frequencies above this will not pass through and may cause noise or distortion on both the bars and the audio outputs. If PCM audio at frequencies greater than 48 kHz is used, choose either AES A or B as the input source.
- $\mathcal{L}_{\mathcal{A}}$ For Dolby Digital (AC3) signals, the header in the Audio display may show Channel Mode incorrectly. See the Dolby Status display for the correct indication of Channel Mode.

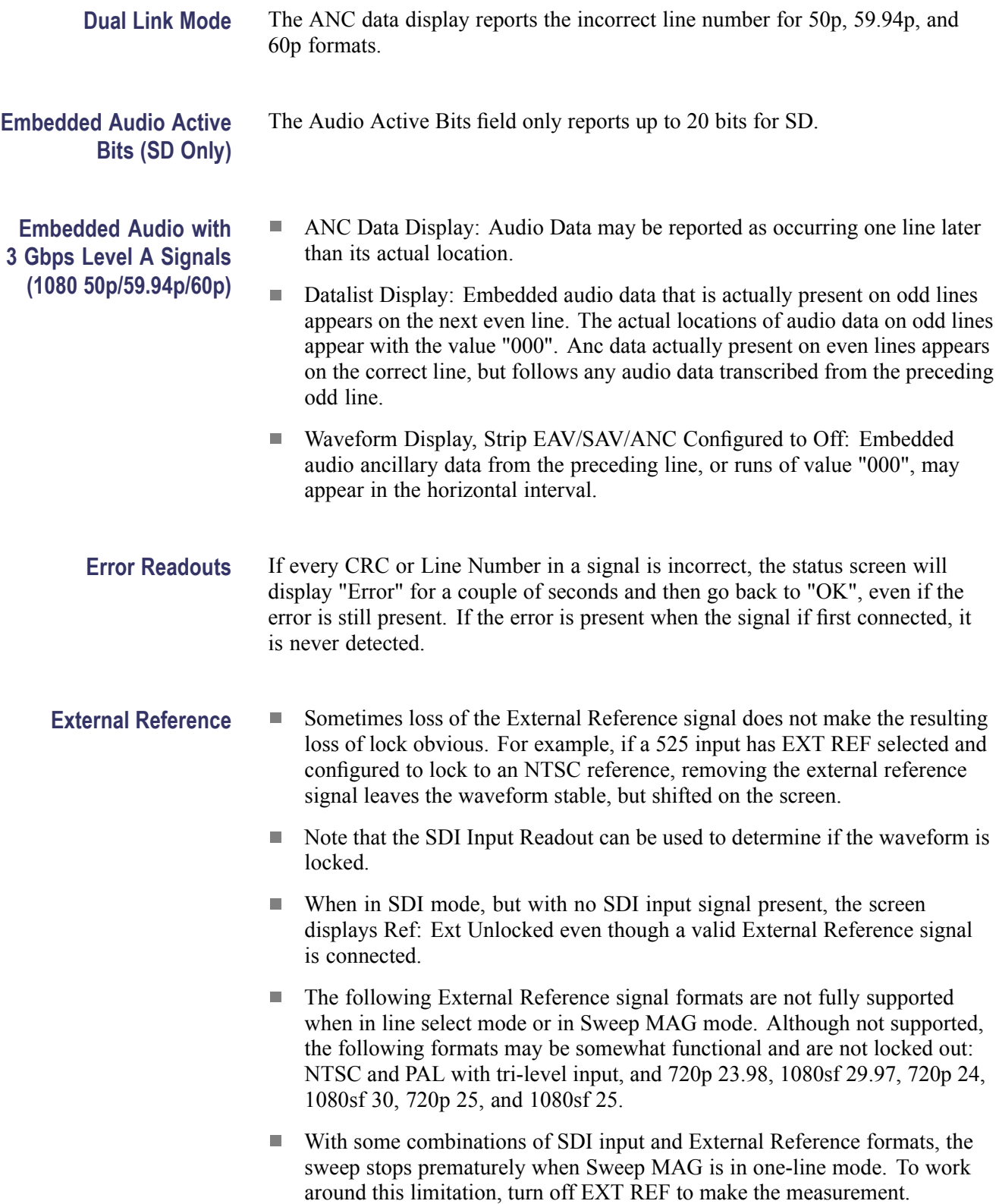

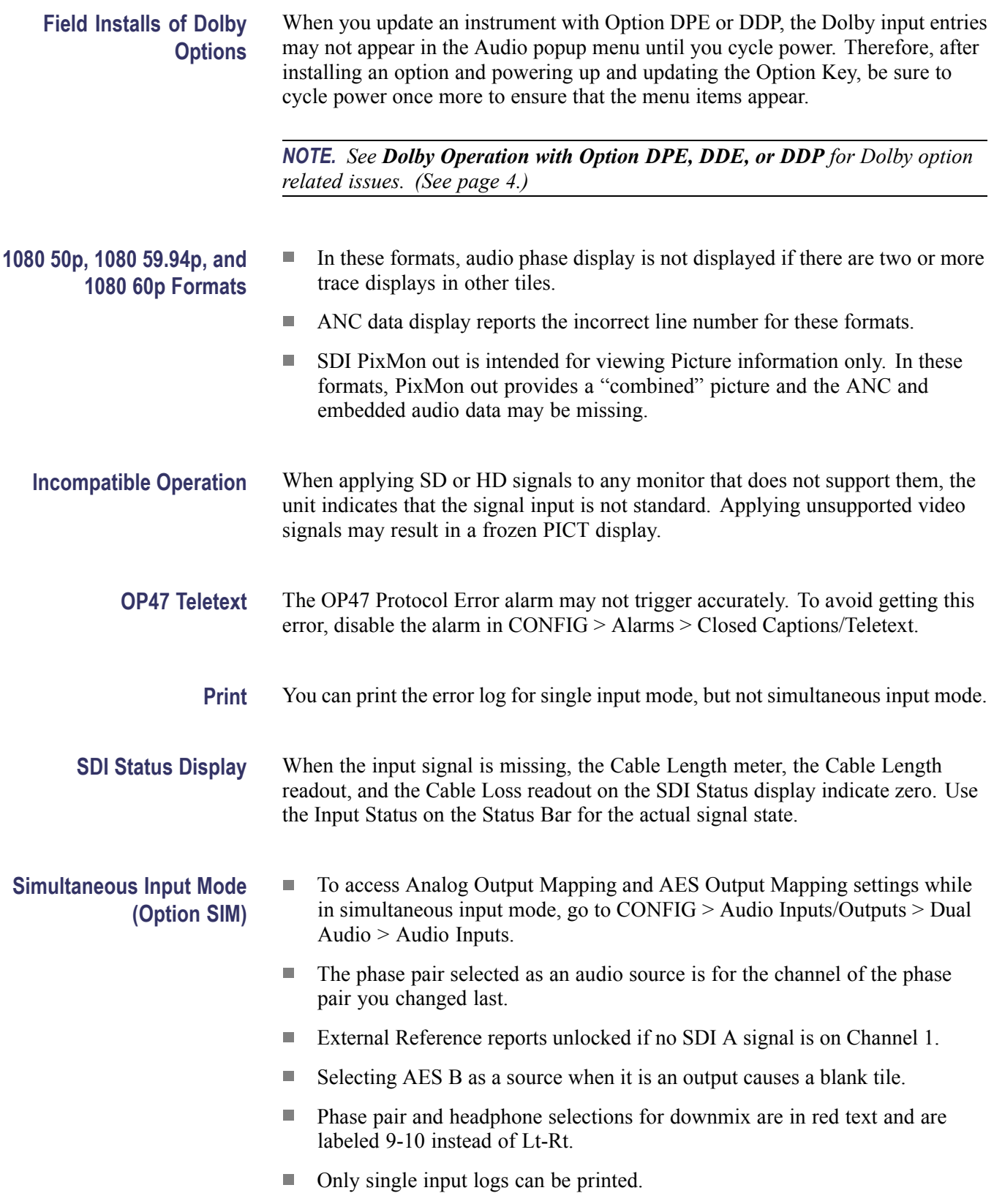

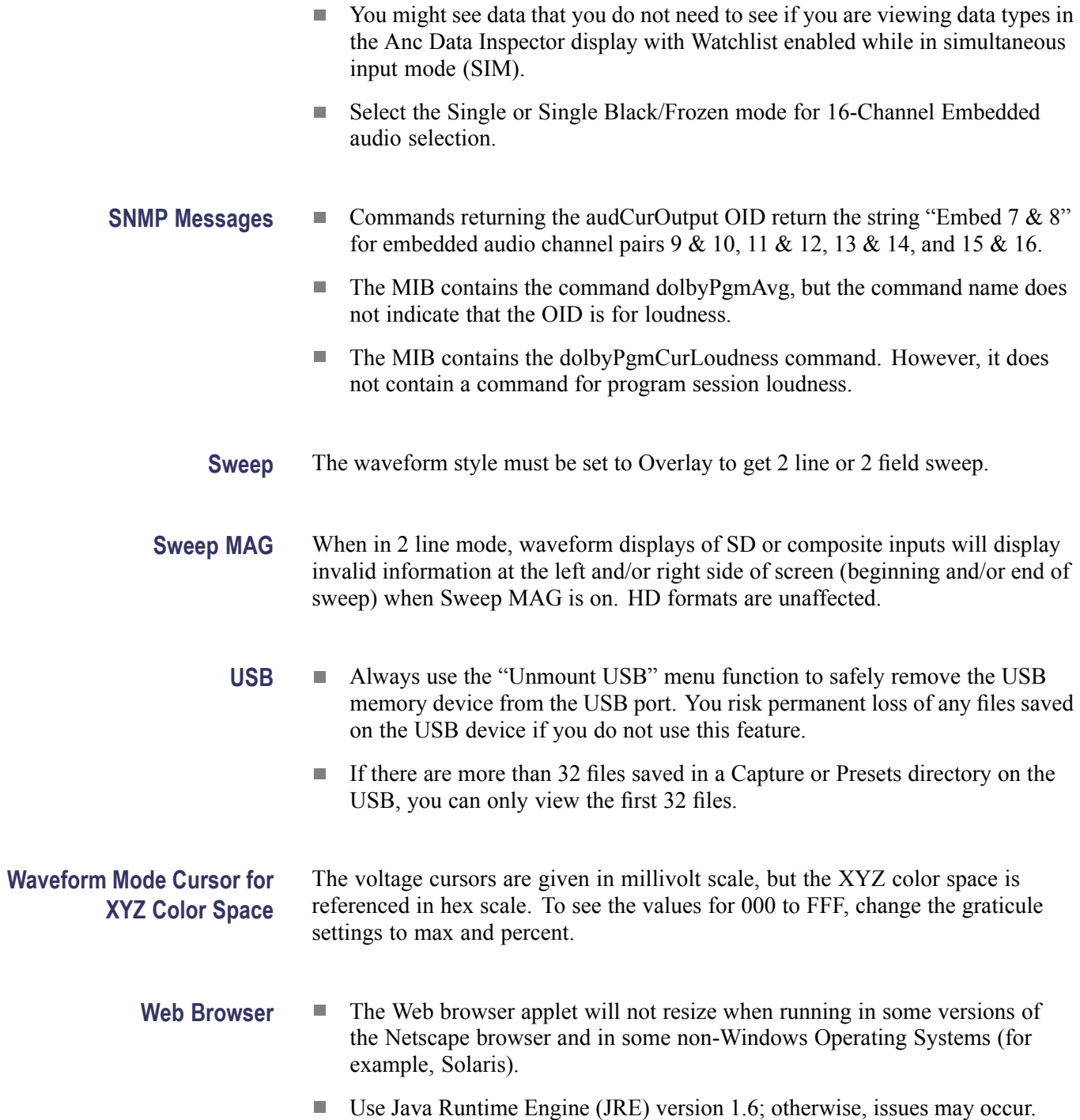